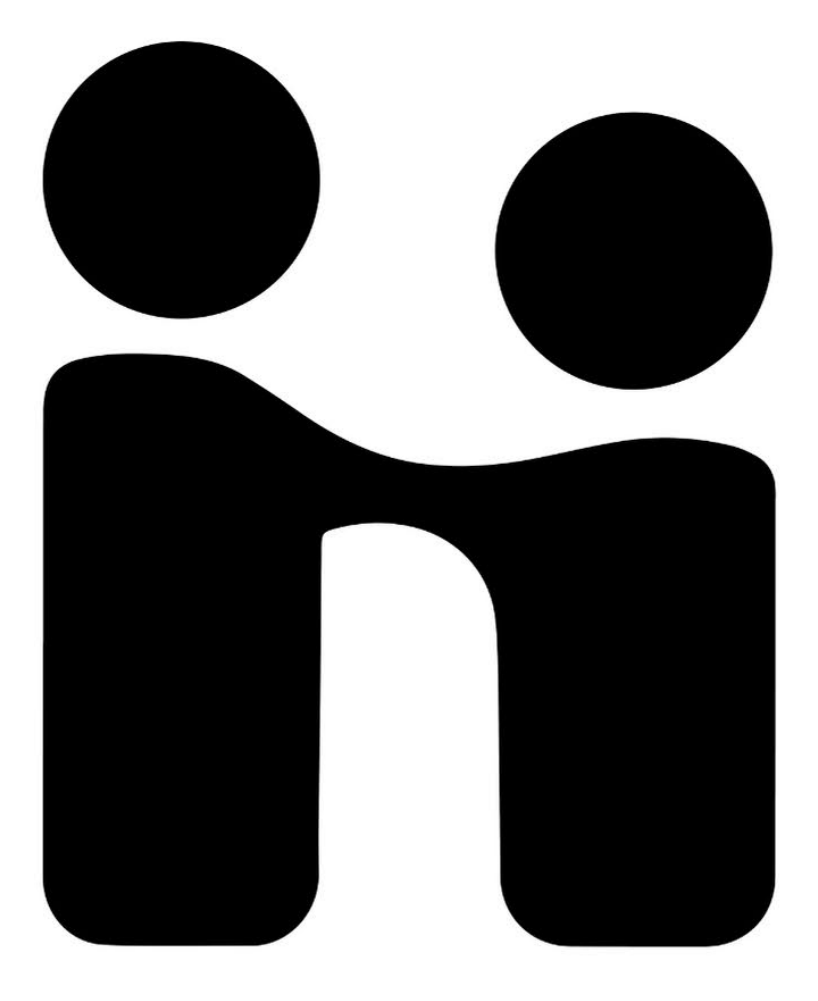

# HANDSHAKE GUIDE

# ALVERNIA UNIVERSITY **CAREER DEVELOPMENT**

## **Using Handshake: Alvernia's All-in-One Career Site**

#### Go to alvernia.joinhandshake.com

- If you already have an account, sign in with your Alvernia email address that looks like this: YOUR.NAME@alvernia.edu. You can also **skip to page 4** of this guide once you log in.
- If you do not have an account already, you'll create one. In the top right corner of the page, click where it says "No account? Sign up here."

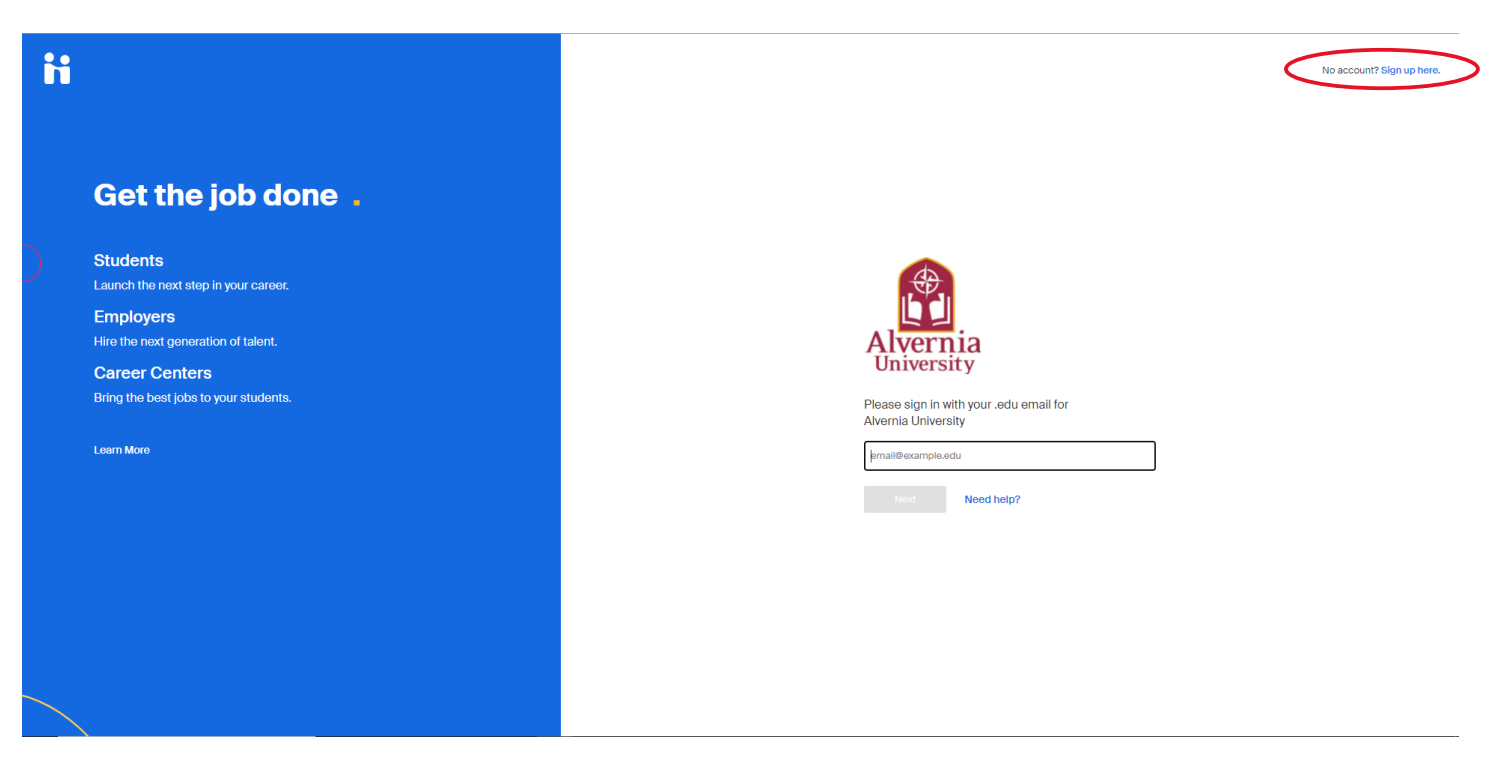

If you are creating your account, use your Alvernia email address that looks like this: **YOUR.NAME@alvernia.edu**

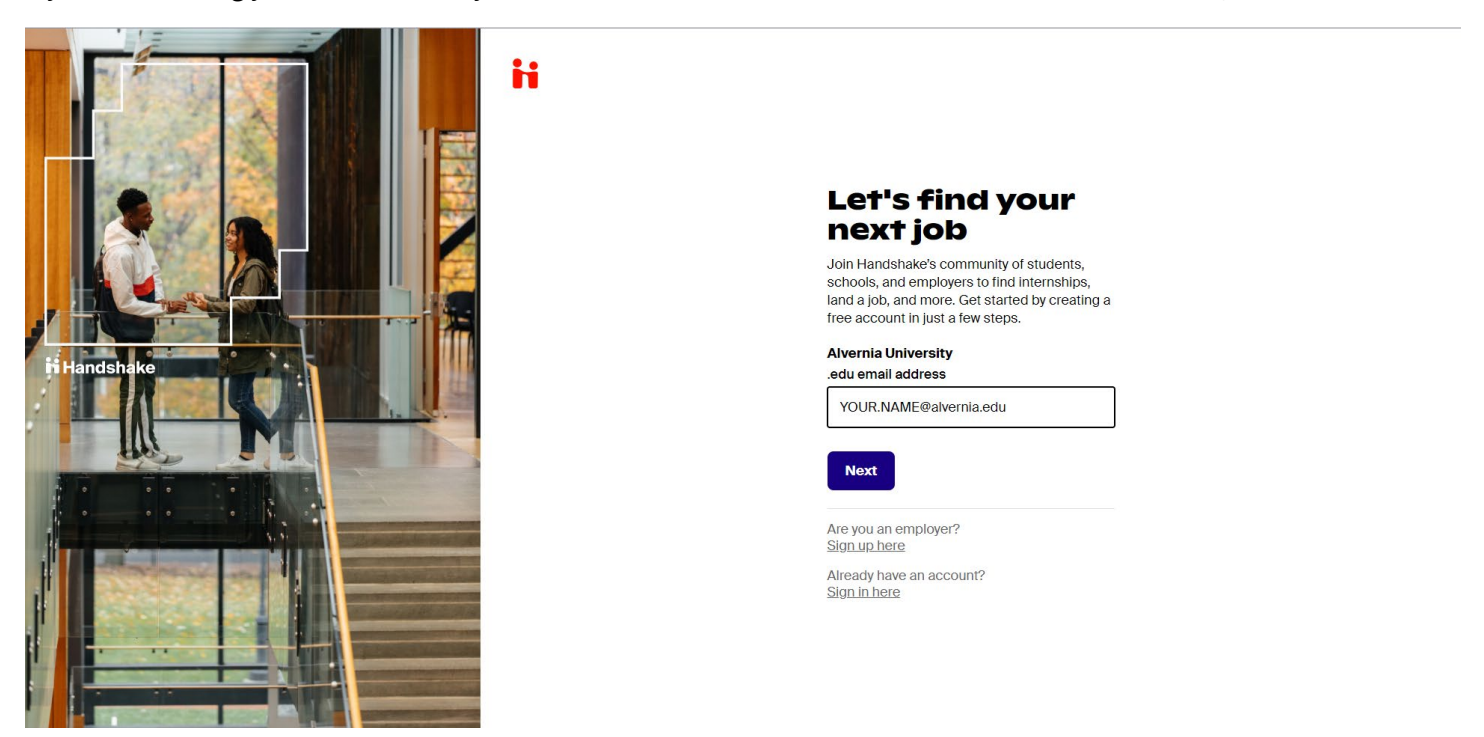

On the next screen, Alvernia should already be selected as your school. Search if it isn't listed.

Ħ

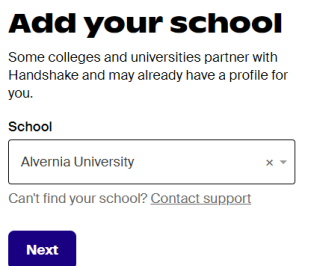

Then, you'll create a password. This password is unique to Handshake and doesn't have to be one you use for other Alvernia systems.

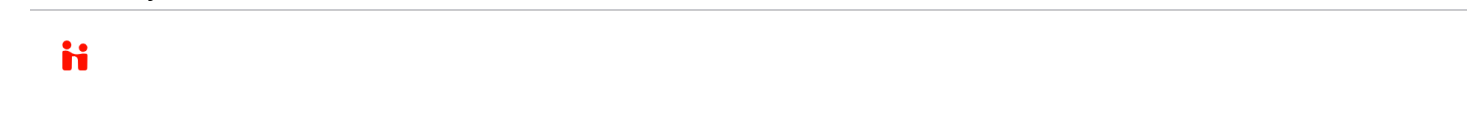

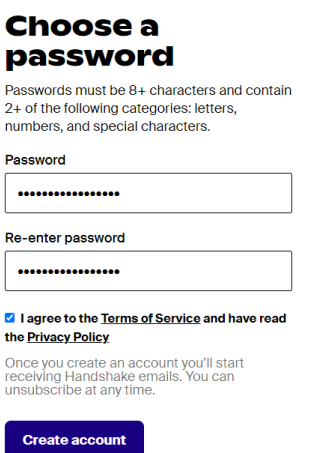

Fill out the required information in the "Tell us about yourself" section. The more information you enter into Handshake, the more personalized your experience on the site will be.

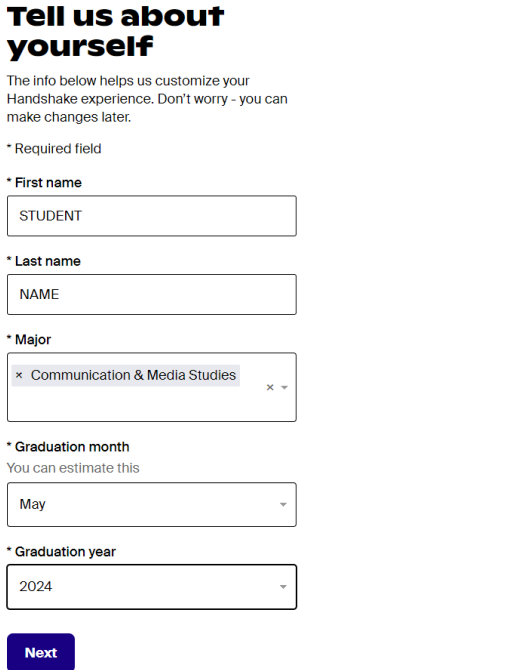

Check your email for a confirmation email and follow the steps to confirm your account. Once you confirm your email and log in, fill out the information about your career interests and experience that Handshake requests so the jobs and events that you see match your interests.

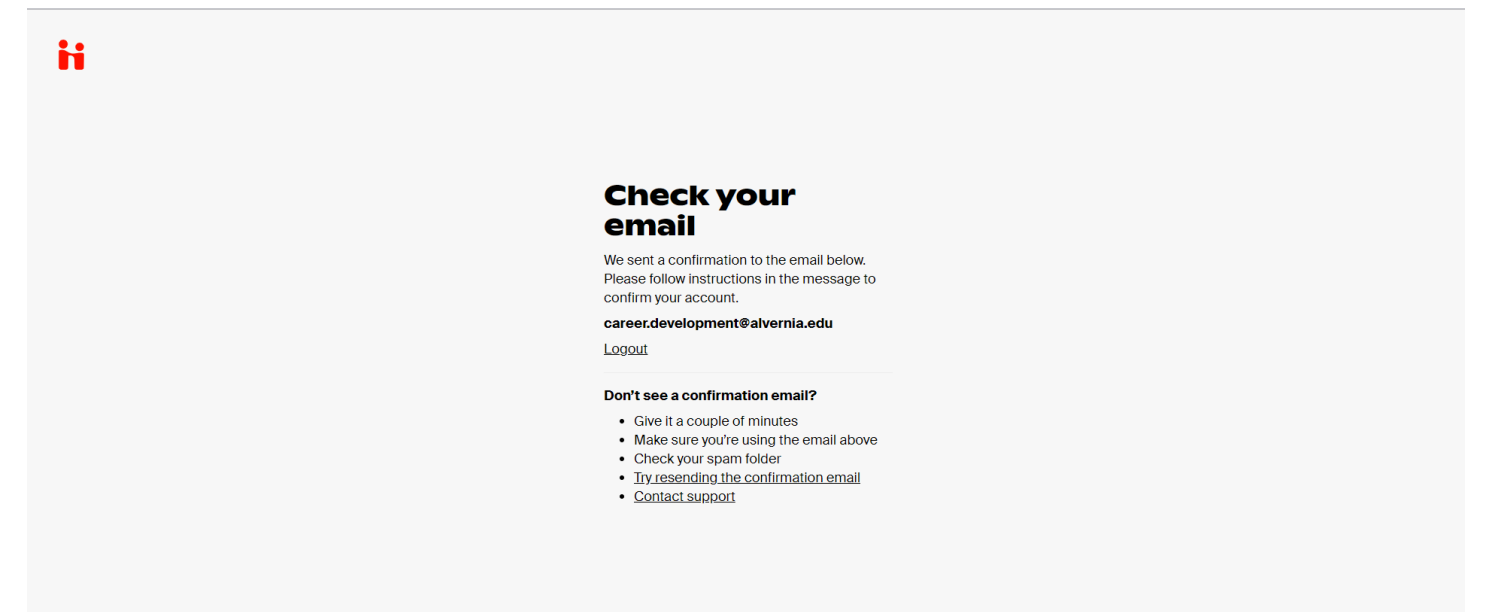

### **Use Handshake Features**

Now you're on the Handshake home page where you can browse **employer information sessions**, **job and internship recommendations** based on your major and activity, and **positions that the Office of Career Development has chosen to highlight**. Here's what you'll see on the various tabs:

- **Jobs**
	- $\circ$  You'll see hundreds of jobs, internships, and other opportunities. Use the filters and search features to narrow down what you see.
- **Events**
	- $\circ$  You'll see a mix of events happening on campus, virtual events, and employer events happening around the country.
- **Employers**
	- $\circ$  You'll see employers who are approved to interact with Alvernia students. Use the search features and filters here to find employers that interest you.
- **Messages**
	- $\circ$  If you set your profile privacy settings so that you can message employers and other students, you'll see messages here. You can send messages to employer contacts and other students throughout Handshake.

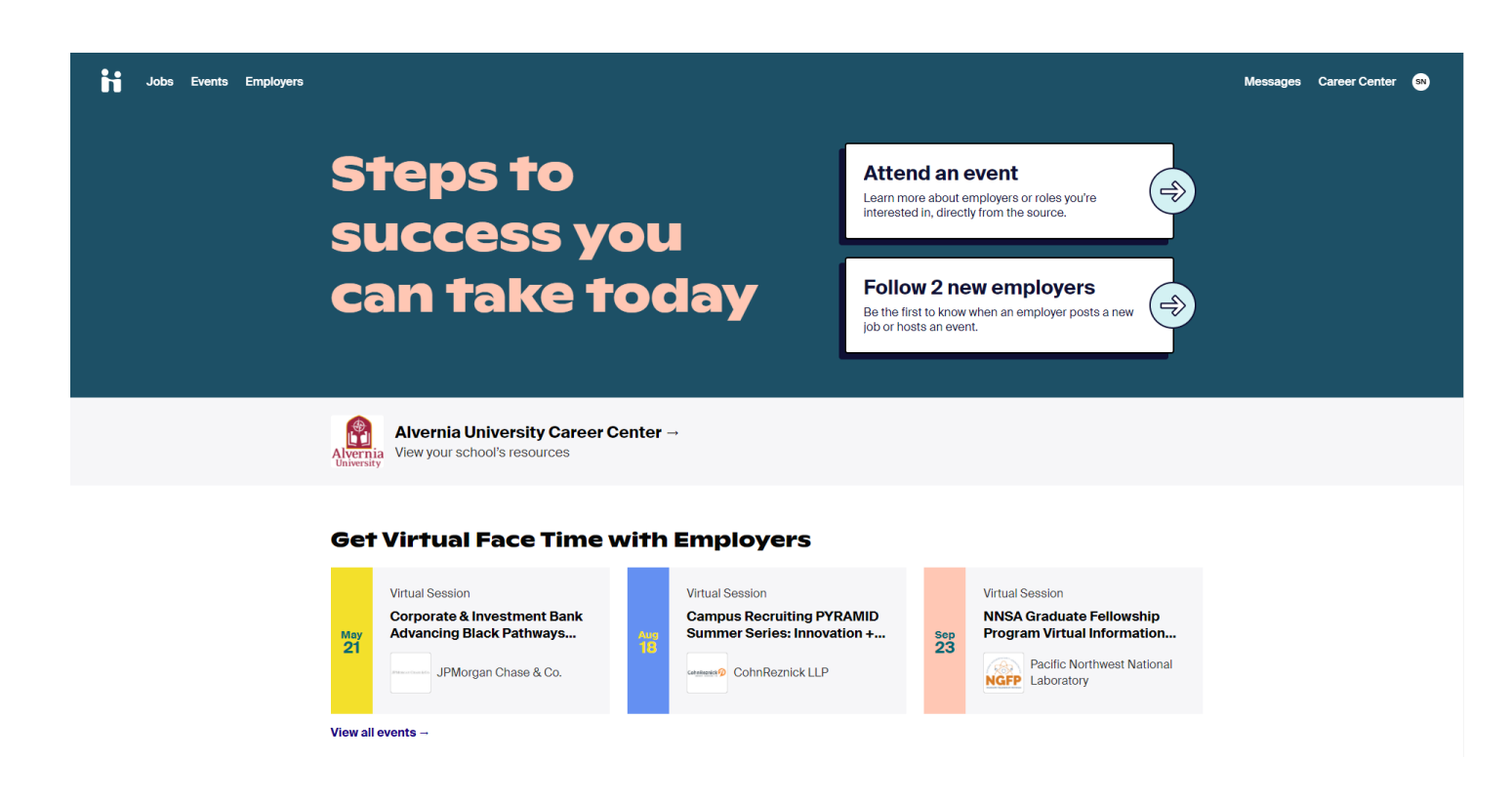

On the **Career Center** tab, you'll see information about the Alvernia Career Development team. This is also where you can schedule appointments and access resources.

- **Appointments**
	- o Schedule an appointment with a career coach, whether that is a professional staff member or a student staff member. Select an appointment time, choose your class year, and choose a topic.
- **Resources**
	- o You can access guides, articles, and links from Career Development on a variety of topics. We're always adding resources!
- **Surveys**
	- o Occasionally, you'll see a survey from Career Development to fill out here, but don't worry if this section is blank.

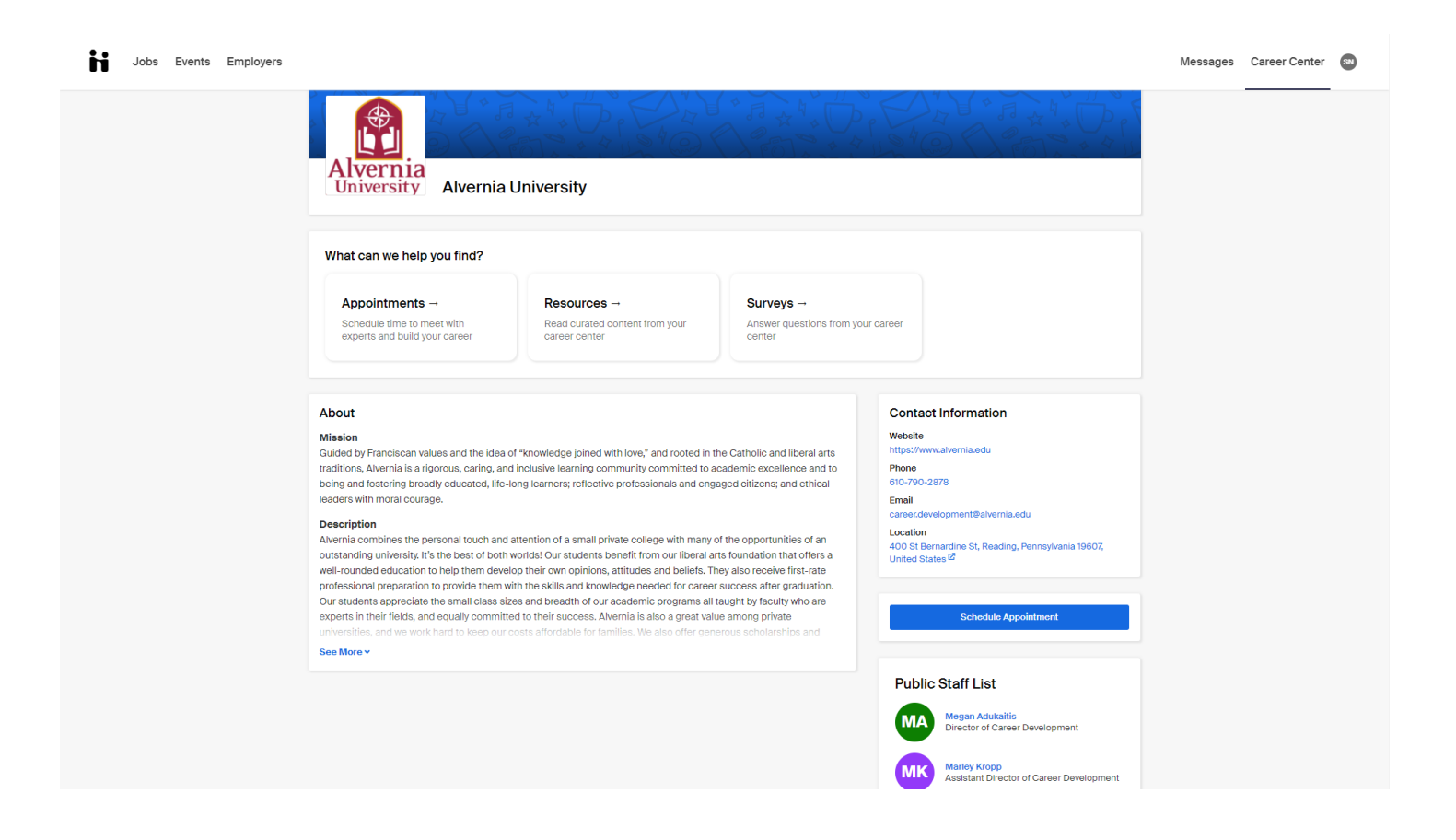

## i Handshake

# **Handshake Student FAQs**

#### Q: Why should I make a Handshake account if I already have a LinkedIn account?

Handshake has the most opportunities for students and new college grads of any job platform, and is the only one that lets employers recruit specifically at your school.

All the jobs are posted just for students, which means you aren't competing against professionals with 5+ years of experience. No experience required.

#### Q: Why should I fill out my Handshake profile?

Handshake will give you personalized job recommendations based on the information you provide on your profile—so you can find jobs and internships that are right for you.

Recruiters are five times more likely to proactively reach out to you with job opportunities and event invitations if your profile is complete.

Recruiters are 5x more likely to reach out to you with job opportunities if your profile is complete.

#### Q: Which parts of my Handshake profile are most important to fill out?

**In addition to your major, Handshake also uses your job interests** to recommend opportunities to you. Job interests include:

**Job type:** Looking for an on-campus job, internship, part-time job, or full-time job? You can choose more than one.

**Preferred location:** Select the cities you would like to work in, and Handshake will show you jobs in that area.

**Job role:** Choose at least three positions you would like to explore, like "marketing associate" or "data analyst."

#### TIP:

Don't forget to let students know that they can change and update interests whenever they want!

#### Q: What are the top things employers search for?

Beyond your job interests, employers want to know:

**Previous work experience:** Have you had a part-time job, internship, work study, research position and or volunteered? Employers like to see that you've taken on responsibility, and that these experiences have helped you develop valuable skills.

**Skills:** Add technical skills like SQL along with soft skills like communication. The more skills you list, the better your chances are of showing up in an employer search.

**Clubs and organizations:** These signal your specific interests, affinity groups, and participation and involvement on campus.

#### Q: Why should I care about other students on Handshake?

#### **Chat with students and alumni who've been**

**there**. When you view a job or employer page, you can see other students who have worked there and reach out to them with your questions.

**Get an inside look** at company culture, interview tips, and more through company reviews. You can also find answers to common career questions (or ask your own!) in Q&A.

#### TIP:

Search for students to connect with based on their major, work experiences, and more!

#### Q: Why should I make my profile public?

**Help employers find you.** If your profile is public, you'll show up in searches when they're recruiting for jobs and internships.

**Connect with and mentor other students.** Help other students along their career journeys by making your own visible. And give them the opportunity to reach out.

#### Q: Can I use Handshake on my phone?

Yes! **Download the Handshake App** to search and apply to jobs right from your phone. Get notified and never miss a message from an employer, be first to see new job postings, and apply in two taps with **Quick Apply**.

#### Q: What is the best way to use keyword search and filters?

Narrow down and customize your job search. Filter through jobs by criteria such as job type, location, work authorization, and industry.

Keyword search helps you find jobs whose description includes a word that you're looking for. For example, if you search for the keyword "accounting," you will see jobs where the word accounting appears in the posting.

#### TIP:

Save your searches to quickly access a set of filters you've used in the past!

Employers look for a combination of job interests, work experiences, skills, organizations, and courses. Show up in more searches–fill them out!